Std. :-11 Shell Scripts

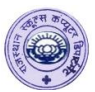

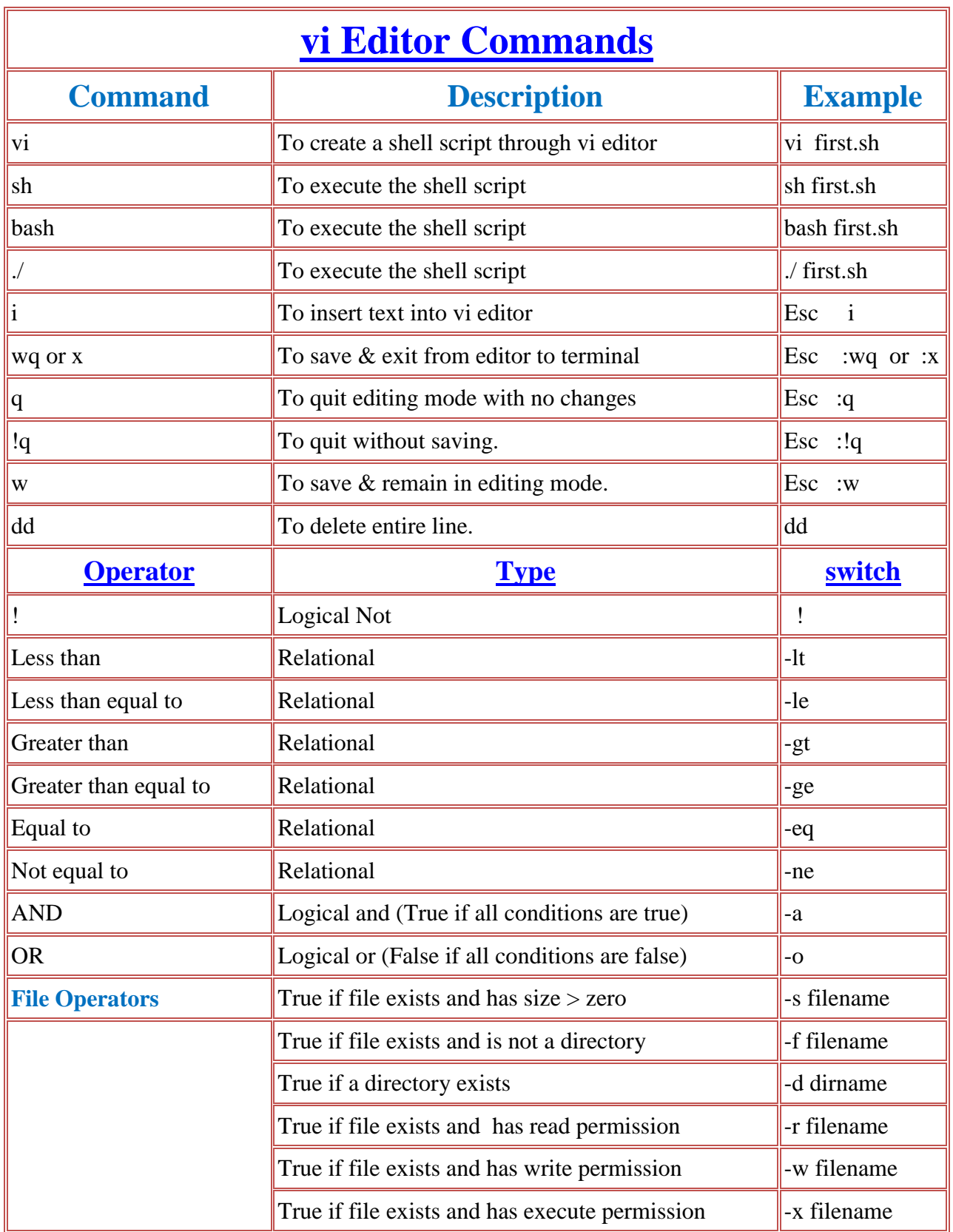

**Note:-** 1) To type script type in command prompt  $\rightarrow$  vi filename For example:- vi s1

Press  $Esc + i$  (For insert mode)

Type script

Press  $Esc + : (colon sign) + wq$  or x (for last line mode)

2) To show the script type in command prompt  $\rightarrow$  sh filename For example :- sh s1

# Std. :- 11 Shell Scripts

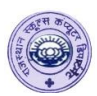

### **1) Script to welcome the user who logged into the system.**

clear echo "Hello" echo "who am i | cut  $-d$  ""-f 1" echo "Welcome to Ubuntu Linux"

## **2) Script to welcome the user and display login date and time.**

```
clear
echo "Hello"
echo "who am i | cut -d "" –f 1 "
echo "Welcome to Ubuntu Linux"
echo "The current date and time "
date
```
### **3) Shell script to show use of variables.**

clear name="Sonu" subject="Computer science" echo "My name is \$name" echo "I like to study \$subject."

#### **4) Shell script to accept value of variables form user.**

clear echo –n "Enter your name" read name echo –n "Enter your favourite subject" read subject echo " I am \$name and I like to study \$subject"

#### **5) Shell script to display total number lines in a file.**

clear echo " Enter a file name" read fname echo "There are `cat \$fname | wc –l` lines in \$fname file."

### **6) Shell script to find the size of a file.**

clear echo " Enter a file name" read fname echo "The size of \$fname file is `cat \$fname | wc –c` Bytes."

# Std. :-11 Shell Scripts

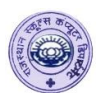

## **7) Script to addition of two numbers**

clear echo –n "Enter first number" read num1 echo –n "Enter second number" read num2 sum=`expr  $$num1 + $num2$ ` echo "The addition of \$num1 and \$num2 is \$sum"

**<u>Note:</u>**- Use other mathematical operators like Subtraction  $( - )$ , division  $( / )$ , multiplication  $( \n \backslash^* )$ and for remainder ( % ).

### **8) Script to calculate age of user in years.**

clear echo "Enter year of your birth : " read byear cyear= $\text{`date}$  | tr –s '' | cut –d " " –f 6` age=`expr \$cyear - \$byear` echo "You are \$age years old as of today."

**Note :-** You can also use cyear='date +"%Y"

#### **9) To display the date and time in the given format:-**

"Today is December 15, 2019 and current time is 12:10:23"

clear echo "Today is 'date +"%B %d, %Y" ' and current time is 'date +"%T" '. "

### **10) To display the login details of current user in the following format.**

**Name of the user : Login date: Login time :**

clear echo "Name of the user : `who am i | cut  $-d$  " " $-f$  1`. echo "Login date : `who am i | tr –s ' ' | cut –d " "–f 4`. " echo "Login time : `who am i | tr -s ' ' | cut  $-d$  "" $-f$  5'.

### **11) To display the date, time, user name and current directory.**

clear echo "Current date is 'date +"%d" ` " echo "Current time is 'date +"%T" ` " echo "User name is `who am i | cut –d " " –f 1` " echo "Current directory is `pwd` "

# Std. :-11 Shell Scripts

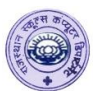

#### **12) To accept two file names from the user and creates new file containing the contents of both the files provided as input.**

```
clear
echo "Enter two file names"
read a b
echo "Enter new file name "
read c
cat $a $b > $cecho "$c file created successfully"
echo "to display the contents of $c file is "
cat $c
```
#### **13) To accept two file names from the user and compare them. (without if condition)**

clear echo " Enter two file names" read a b cmp \$a \$b

#### **14) Script to find out how many processes user is running.**

clear echo –n "Enter user name" read username cnt=`ps –ef | cut -d " " –f 1 | grep –o \$username | wc –w` echo "User \$username is running \$cnt processes"

#### **15) Script to find out how may terminals a user has opened.**

clear user="user11" cnt=`who | cut –d " " –f 1 | grep –o \$user | wc –w` echo " User \$user has opened \$cnt terminals"

## **OR**

#### **With the user of shell variable \$1.**

clear cnt=`who | cut –d " " –f 1 | grep –o  $$1$  | wc –w` echo " User \$1 has opened \$cnt terminals"

**For output :-** sh filename user11

# Std. :-11 Shell Scripts

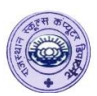

### **16) Script to display welcome message to the user.**

```
clear
hour=`date +"%H" `
username=`who am i | cut -d " " -f 1`
if \lceil \text{Shour} \rceil - \text{ge} \rceil 0 -a \lceil \text{Shour} \rceil - \lceil \text{lt} \rceil 12 \rceilthen
echo "Good Morning $username, welcome to Ubuntu Linux Session"
elif [ $hour -ge 12 -a $hour -lt 18 ]
then 
echo "Good Afternoon $username, welcome to Ubuntu Linux Session"
else
echo "Good Evenin $username, welcome to Ubuntu Linux Session"
fi
```
### **17) Script to create a directory with appropriate message.**

```
clear
echo –n "Enter directory name : "
read dir
if \lceil -d \rceil - \lceil -d \rceilthen
echo "A file or directory with the name $dir already exists."
else
mkdir $dir
echo "Directory with name $dir created successfully"
fi
```
### **18) Script to create a new file.**

```
clear
echo "Enter a file name"
read fn
if \lceil -r \rceil \sin \rceilthen
echo "$fn file already exists"
else
cat > $fnecho "$fn file created successfully"
fi
```
#### Note :- If the file does not exists than type some contents and press ctrl + d. After this file created  **successfully message to be displayed on screen.**

# Std. :-11 Shell Scripts

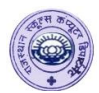

## **19) Script to copy file into another file.**

```
clear
echo "Enter your source file name"
read sf
echo "Enter destination file name"
read df
if \lceil -r \rceil $sf \lceilcp $sf $df
then
echo "$sf file copied successfully"
else
echo "$sf file does not exists"
fi
```
## **20) Script to rename a file.**

```
clear
echo -n "Enter your file name "
read of
echo -n "Enter new file name"
read nf
if [ -r $of ]
then
mv $of $nf
echo "$of file renamed successfully"
else
echo "$of file does not exists"
fi
```
### **21) Script to remove a file.**

```
clear
echo -n "Enter file name"
read fn
if [ -r $fn ]
then
rm $fn
echo "$fn file removed successfully"
else
echo "$fn file does not exists"
fi
```
# Std. :-11 Shell Scripts

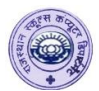

### **22) Script to check both strings are equal or not.**

```
clear
echo "Enter first string"
read str1
echo "Enter second string"
read str2
if \left[\right. \left[\right. \left[\right. \left[\right. \left[\right. \left.\right] \left.\right] \left[\right. \left.\right] \left[\right. \left.\right] \left.\right] \left[\right. \left.\right] \left.\right] \left.\right] \left[\right. \left.\right] \left.\right] \left.\right] \left.\right] \left.\right] \left.\right] \left.\right] \left.\right] \left.\right] \left.\right] \then
echo "Both strings are equal"
else
echo "Both strings are not equal"
fi
```
### **23) Print 1 to 10 numbers using for loop.**

clear for a in 1 2 3 4 5 6 7 8 9 10 do echo -n "\$a " done

**Note:-** If user uses -n keyword with echo command than print 1 to 10 numbers horizontally. If user does not use –n keyword with echo command than print 1 to 10 numbers vertically.

### **24) Print A to H using for loop.**

clear for a in A B C D E F G H do echo -n "\$a " done

#### **25) Print Monday to Thursday using for loop with shell variables.**

clear for a in " $\mathbb{S}^{*}$ " do echo "\$\* " done

**Note :-** Here  $\hat{\mathbf{S}}^*$  means shell variables with any of the values that is pass in a command line. To execute this script type:- sh filename Moday Tuesday Wednesday Thursday

# Std. :- 11 Shell Scripts

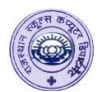

## **26) Print 1 to 10 numbers using while loop.**

```
clear
a=1while [ $a –le 10 ]
do
echo "Sa "
a=`expr $a + 1`
done
```
## **27) Print 10 to 1 numbers using while loop.**

```
clear
a=10
while [ $a –ge 1 ]
do
echo "$a "
a = \text{expr } $a - 1done
```
### **28) Print odd number from 1 to 10 using while loop.**

```
clear
a=1while [ $a –le 10 ]
do
echo "$a "
a = \exp s a + 2done
```
## **29) Print even numbers from 2 to 10 using while loop.**

```
clear
a=2while [ $a –le 10 ]
do
echo "$a "
a=`expr a + 2`
done
```
# Std. :-11 Shell Scripts

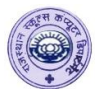

## **30) Print ( 2 \* 1 = 2 ) till ( 2 \* 10 = 20 ) using while loop.**

clear  $i=2$  $j=1$ while  $[$  \$j –le 10 ] do k=`expr  $$i \ \$ \$j` echo " $\sin * \sin = \sin x$ "  $j='expr$  \$ $j + 1$ done

#### **31) Print the following patterns:-**

```
1) * 2) 1 3) 1
     * * 2 2 1 2
       * * * 3 3 3 3 3 4 2 3
       * * * * 4 4 4 4 4 1 2 3 4
                            * * * * * 5 5 5 5 5 1 2 3 4 5
    clear
    i=1while [$i -le 5]do
         j=1while [ $j –le $i ]
         do
         echo -n "* "
         j=`expr \sin + 1`
         done
    echo "
    i=`expr $i + 1`
    done
<u>Note:-</u> If user print echo –n "Si " than 2^{nd} pattern to be print.
     If user print echo –n "\sin" than 3^{rd} pattern to be print.
  32) Print 21 to 30 number using until loop.
    clear
```
a=21 until [ \$a –gt 30 ] do echo "\$a "  $a = \exp f \$ a + 1 done

**Note:-** The **while loop** executes till the condition is **true**. The **until loop** executes till the condition is **false**.

# Std. :-11 Shell Scripts

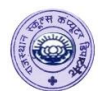

## **33) Print user's choice table.**

```
clear
echo –n "Enter no. to print the table : "
read i
i=1until [ $j -gt 10 ]
do 
k=`expr $i \* $j`
echo "\sin * \sin = \sin"
j='expr \hat{i} + 1'
done
```
## **34) Print Series of 1 to user's choice.**

```
clear
echo –n "Enter the end number."
read n
i=1while [ $i -le $n ]
do
echo " $i "
i=`expr $i + 1`
done
```
## **35) Sum of N numbers with while loop:-**

```
clear
echo –n "Enter the end number"
read n or n=$1
i=1sum=0
       while [ $i -lt $n ]
       do 
       sum='expr $sum + $i
       i=`expr $i + 1`
       done
echo "The sum of $n numbers are $sum"
```
## **36) Example of shell variable or command line variable.**

clear echo "The name of the file is : \$0" echo "The first parameter is : \$1" echo "The second parameter is : \$2" echo "The quoted value is :  $\Re(\omega)$ " echo "The quoted value is  $\mathbb{S}^{*}$ " echo "The value supplied to the shell script are : \$#" echo "The process number of the current shell is :  $\$ " echo "Exit : \$?" **Note**: When user want to execute the above script type:- sh filename mon tue wed thurs fri satur

# Std. :-11 Shell Scripts

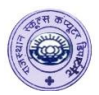

## **37) Enter any three files and find the file with maximum size.**

```
clear
echo "Enter any three file names which is already created"
read f1 f2 f3
s1=`wc -c $f1 | cut -d " " -f 1`
s2=`wc -c $f2 | cut -d " " -f 1`
s3=`wc -c $f3 | cut -d " " -f 1`
echo "Size of f1 =s1"
echo "Size of $f2 = $s2"echo "Size of $f3 = $s3"if [ $s1 -gt $s2 -a $s1 -gt $s3 ]
then
echo "$f1 file has maximum size"
else if [ $s2 -gt $s3 ]
then
echo "$f2 file has maximum size"
else
echo "$f3 file has maximum size"
fi
fi
```
#### **38) Script to display day's of a week using switch case.**

```
clear
echo "Enter your choice between 1 to 7"
read n
case $n in 
1)
      echo "Monday"
;;
2)
      echo "Tuesday"
;;
3)
      echo "Wednesday"
;;
4)
      echo "Thursday"
;;
5)
      echo "Friday"
;;
```
# Std. :-11 Shell Scripts

```
6)
      echo "Saturday"
;;
7)
      echo "Sunday"
;;
*)
      echo "Incorrect choice……Try again…."
;;
esac
```
## **39) Script to use user's choice mathematical operations using switch case.**

Clear echo "choice 1- Addition" echo "choice 2- Subtraction" echo "choice 3- Division" echo "choice 4- Multiplication" echo "choice 5- Remainder" echo "Enter your choice between 1 to 5" read n echo -n "Enter no. first :- " read n1 echo -n "Enter no. second :-" read n2 case \$n in 1) echo "sum = `expr  $$n1 + $n2$ `" ;; 2) echo "sub = `expr  $$n1 + $n2$ '" ;; 3) echo "div = `expr  $$n1 / $n2$ '" ;; 4) echo "Mul = `expr  $n1 \ \ \ \ \ \$  \$n2` " ;; 5) echo "Rem = `expr  $$n1 % $n2$ `" ;;

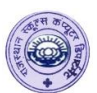

## Std. :-11 Shell Scripts

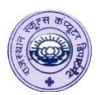

\*) echo "Incorrect choice ….Try again" ;; esac **40) Script to user's choice and do the file operations using switch case.** clear echo "1 - To create a file" echo "2 - To copy a file" echo "3 - To rename a file" echo "4 - To remove a file" echo "Enter your choice  $[1 - 4]$ " read ch case \$ch in 1) echo "Enter a file name" read fn if [ -r \$fn ] then echo "\$fn file already exists" else  $cat > $fn$ echo "\$fn file created successfully" fi ;; 2) echo "Enter your source file name" read sf echo "Enter destination file name" read df if  $[-r \$ \$sf ] cp \$sf \$df then echo "\$sf file copied successfully" else echo "\$sf file does not exists" fi ;; 3) echo -n "Enter your file name " read of echo -n "Enter new file name" read nf

## Std. :- 11 Shell Scripts

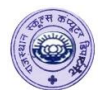

```
if [ -r $of ]
then
mv $of $nf
echo "$of file renamed successfully"
else
echo "$of file does not exists"
fi
;;
4)
echo -n "Enter file name"
read fn
if [-r \text{ } $fn ]then
rm $fn
echo "$fn file removed successfully"
else
echo "$fn file does not exists"
fi
;;
*)
echo "Incorrect choice ….Try again"
;;
esac
```
### **41)shell script to convert file contents to lower or upper case as specified by user:**

```
clear
echo "Enter 1. for Upper case 2. for Lower case 3. for Exit"
read ch
echo "Enter file name"
read f
case $ch in
1)
cat f \mid tr '[a-z]' '[A-Z]' > new
cat new
;;
2)
cat f \mid tr \{A-Z\}' \{a-z\} > new
cat new
;;
3)
exit 1
;;
```
# Std. :-11 Shell Scripts

```
*)
echo "Sorry ! incorrect choice, try again…………"
;;
esac
```
### **42) Shell script to convert file contents to upper case.**

```
clear
echo -n "Enter any file name :- "
read fn
cat $fn | tr '[a-z]' '[A-Z]'
```
## **43) User define functions in shell script.**

**1) Create a today() function to display system date in mm/dd/yy format.**

```
today( ) \# today( ) is a user define function.
\left\{ \right.curdate='date +"%D"
echo "$curdate"
}
clear
today
```
### **2) Create a sum() function to calculate the sum of two numbers.**

```
sum( ) \# sum( ) is a user define function.
{
sum=`expr \$a + \$b`
echo "sum = $sum"
}
clear
echo "Enter any two numbers"
read a b
sum
```
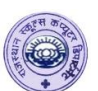